Crésus Gestion PE

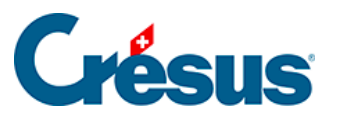

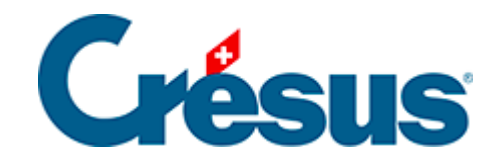

## **Crésus Gestion PE**

## 3.2.11 - Traiter une facture reçue

<span id="page-2-0"></span>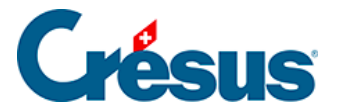

## **3.2.11 - Traiter une facture reçue**

Passez dans la base des créanciers ... Sélectionnez le créancier BVRouge postal . Dans le volet latéral, cliquez sur le bouton Préparer un paiement.

Saisissez le montant du paiement (1'500.-) la date de la facture reçue et la date prévue pour le paiement. Par défaut, Crésus propose le délai de paiement habituel du créancier.

Cliquez sur OK.

Crésus passe dans la base des factures reçues  $\sim$  et propose l'onglet Paiement de la facture.

Cliquez sur le bouton Préparer pour DTA/OPAE : le paiement préparé est enregistré dans la liste avec la mention Préparé pour DTA/OPAE.